http://www.icybox.de

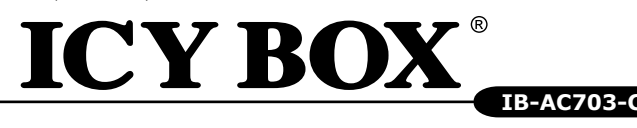

#### **USB 3.0 σε 2.5" SATA HDD/SSD Προσαρμογέας**  Εγχειρίδιο

#### **1. Κύρια χαρακτηριστικά**

• Υποστηρίζει 2.5" SATA III HDD/SSD 6 Gbit/s

- USB 3.0 Type-C Host 5 Gbit/s με UASP
- Hard Drive Προστασίας
- Υποστηρίζει Windows, Mac
- Plug & Play και Hot Swap

**2. Εγκατάσταση σκληρού δίσκου**

### **3. Εφαρμογή**

- 3.1 Ο εξωτερικός σκληρός δίσκος μπορεί να συνδεθεί στον υπολογιστή ή να αποσυνδεθεί από αυτόν με ένα καλώδιο USB.
- 3.2 Ένας νέος σκληρός δίσκος πρέπει πρώτα να αρχικοποιηθεί, να διαμεριστεί και να μορφοποιηθεί από το λειτουργικό σύστημα για να προβληθεί από το σύστημα.
- 3.3 Εάν ο σκληρός δίσκος δεν αναγνωριστεί αμέσως από το λειτουργικό σύστημα, παρακαλούμε ελέγξτε τα εξής:
	- eάν έχει εγκατασταθεί το λογισμικό οδήγησης (USB)
	- eάν ο σκληρός δίσκος έχει αρχικοποιηθεί, διαμεριστεί και μορφοποιηθεί.

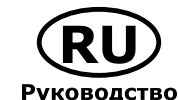

#### **USB 3.0 Адаптер для 2.5" SATA HDD/SSD**

#### **1. Основные признаки**

- Поддерживает 2.5" SATA III HDD/SSD 6 Gбит/с
- USB 3.0 Type-C внешний интерфейс 5 Gбит/с c UASP
- Включает Hard Drive Protection
- поддерживает Windows, Mac
- Plug & play и hot swap

#### **2. Монтаж харддиска**

#### **3. Применение**

- 3.1 Харддиск может быть, по необходимости, подключен к работающему компьютеру (ПК) или отключен от него (поддерживается "горячая" замена дисков).
- 3.2 Новый харддиск необходимо сначала инициализировать, форматировать и потом разбить по необходимости на части (партиции), чтобы он был без проблем найден операционной системой.
- 3.3 Если харддиск не будет сразу узнан операционной системой, то проверьте: - yстановлен ли нужный драйвер (USB)

- был ли харддиск инициализирован, форматирован и партиционирован (разбит на части)

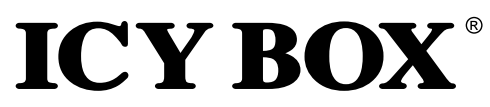

http://www.icybox.de

CEFC<sup>E</sup>

#### **© Copyright 2015 by RaidSonic Technology GmbH. All Rights Reserved**

The information contained in this manual is believed to be accurate and reliable. RaidSonic Technology GmbH assumes no responsibility for any errors contained in this manual. RaidSonic Technology GmbH reserves the right to make changes in the specifications and/or design of the above mentioned product without<br>prior notice. The diagrams contained in this manual may also not fully represent the product that you<br>are using and are t

http://www.icybox.de **ICY BOX** 

**IB-AC703-C IB-AC703-C** USB 3.0 Type-C to 2.5" SATA HDD/SSD Adapter

**User's Manual IB-AC703-C** USB 3.0 Type-C to 2.5" SATA HDD/SSD Adapter

**Handbuch IB-AC703-C** USB 3.0 Type-C zu 2,5" SATA Festplatten/SSD Adapter

**Manuel IB-AC703-C** Adaptateur USB 3.0 Type-C à 2,5" SATA HDD/SSD

**Manual IB-AC703-C** Adaptador de USB 3.0 Type-C a 2.5" SATA HDD/SSD

**Manuale IB-AC703-C** Adattatore USB 3.0 Type-C a 2.5" SATA HDD/SSD

**Podręcznik obsługi IB-AC703-C** Adapter USB 3.0 Type-C do 2,5" SATA HDD/SSD

**Εγχειρίδιο IB-AC703-C** USB 3.0 Type-C σε 2.5" SATA HDD/SSD Προσαρμογέας

**Руководство IB-AC703-C** USB 3.0 Type-C Адаптер для 2.5" SATA HDD/SSD

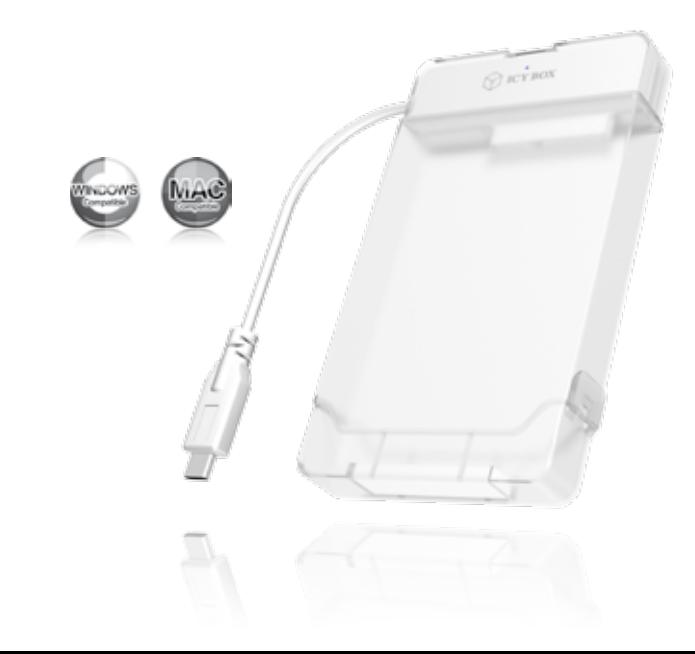

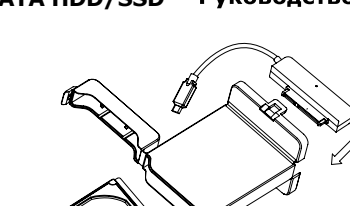

Թ

#### http://www.icybox.de

# **ICY BOX**

http://www.icybox.de

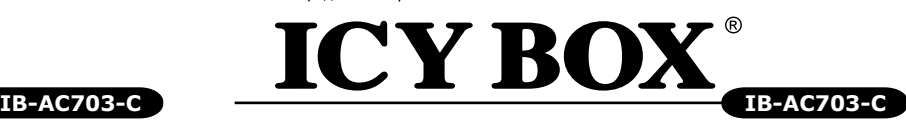

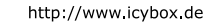

## **ICY BOX IB-AC703-C**

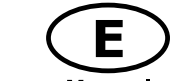

### **USB 3.0 to 2.5" SATA HDD/SSD Adapter**

#### **1. Key Features**

- Supports 2.5" SATA III 6 Gbit/s HDD/SSD
- USB 3.0 Type-C Host Interface
- 5 Gbit/s with UASP
- HDD protection box
- Supports Windows, Mac
- Plug & Play and Hot Swap

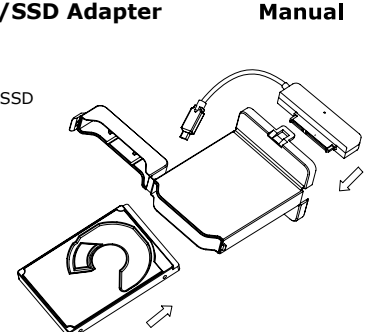

#### **2. HDD Installation**

#### **3. Application**

- 3.1 The external HDD can be connected to or disconnected from the computer via USB cable without shutting down the computer.
- 3.2 A new HDD must first be initialised, partitioned and formatted by the operation system to be displayed by the system.
- 3.3 If the hard disc isn't recognised instantly by the operating system please check: - if the driver software is installed (USB),
	- if the HDD is initialised, partitioned and formatted.

![](_page_1_Picture_22.jpeg)

## **USB 3.0 zu 2,5" SATA HDD/SSD Adapter**

#### **1. Merkmale**

- Unterstützt 2,5" SATA III 6 Gbit/s Festplatten/SSD
- USB 3.0 Type-C Hostanschluss 5 Gbit/s mit UASP
- Mit Festplattenschutzbox
- Unterstützt Windows, Mac
- Plug & Play und Hot Swap

#### **2. Festplattenmontage**

#### **3. Anwendung**

- 3.1 Die externe Festplatte kann im laufenden Betrieb des Rechners an diesen via USB Kabel angeschlossen oder von diesem getrennt werden.
- 3.2 Eine neue Festplatte muss vom Betriebssystem erst initialisiert, partitioniert und formatiert werden, um vom System angezeigt zu werden.
- 3.3 Wenn die Festplatte nicht sofort vom System erkannt wird, bitte prüfen: - ob die Treibersoftware installiert ist (USB),
	- ob die Festplatte initialisiert, partitioniert und formatiert ist.

## **Adaptateur USB 3.0 à 2,5" SATA HDD/SSD**

#### **1. Spécialités principales**

- Supporte 2.5" SATA III 6 Gbit/s HDD/SSD
- USB 3.0 Type-C Host 5 Gbit/s avec UASP
- Boîtier de protection de disque dure
- Supporte Windows, Mac
- Plug & Play, Hot Swap
- **2. Installation HDD**

#### **3. Application**

- 3.1 Le boîtier externe peut être connecté directement à l'ordinateur en utilisant le câble USB. Le disque dur peut être branché ou débranché de l'ordinateur pendant l'exploitation normale de l'ordinateur.
- 3.2 Avant tout, un disque dur nouvel doit être initialisé, partitionné, et formaté par le système d'exploitation pour être indiqué par le système.
- 3.3 Si le disque dur n'est pas reconnu immédiatement par le système, vérifiez le suivant: - si le logiciel de pilotes est installé (USB),
	- si le disque dur est initialisé, partitionné, et formaté.

![](_page_1_Picture_49.jpeg)

#### **Adaptador de USB 3.0 a 2.5" SATA HDD/SSD Manual**

- **1. Características principales**
- 
- 2,5" SATA III 6 Gbit/s
- USB 3.0 Type-C Host 5 Gbit/s con UASP
- Caja de protección de disco duro
- Soporta Windows, Mac
- Plug & Play y Hot Swap

#### **2. Ensamblaje de disco duro**

- **3. Aplicación**
- 3.1 Se puede conectar la carcasa directamente por el cable USB. Se puede conectar o desconectar el disco duro del ordenador durante la operación normal
- 3.2 En primer lugar, un nuevo dicso duro debe estár inicializado, compartimentado y formateado por el sistema operativo para estar indicado por el sistema.
- 3.3 Repita la coneción y compruebe en caso de que el disco duro no sea reconocido de inmediato por el sistema e examine lo siguiente:
	- si el programa de control está instalado (USB),
	- si el disco duro está inicializado, compartimentado y formateado.

![](_page_1_Picture_65.jpeg)

![](_page_1_Figure_66.jpeg)

#### **1. Caratteristiche**

- Supporta HDD/SSD 2,5" SATA III 6 Gbit/s
- USB 3.0 Type-C Host 5 Gbit/s con UASP
- Cassetto protettivo de HDD
- Supporta Windows, Mac
- Plug & Play, Hot Swap

#### **2. HDD installazione**

#### **3. Applicazione**

- 3.1 Il contenitore esterno può essere collegato direttamente al computer tramite il cavo USB. Il disco fisso può essere collegato o staccato dal computer durante il funzionamento di quest'ultimo.
- 3.2 Ogni nuovo disco fisso deve venir inizializzato, partizionato e formattato dal drive, prima di poter essere indicato dal sistema.
- 3.3 Se il disco fisso non viene riconosciuto subito dal sistema, verificare: - se il software di drive relativo è installato (USB),
	- se il disco fisso è stato inizializzato, partizionato e formattato.

## **Adapter USB 3.0 do 2,5" SATA HDD/SSD**

#### **1. Szegoły**

- Zgodność z 2.5" SATA III HDD/SSD 6 Gbit/s
- USB 3.0 Type-C Host 5 Gbit/s z UASP
- Pudełko plastikowe do ochrony HDD
- Zgodność z Windows, Mac
- Plug & Play, Hot Swap

**2. Instalacja twardego dysku**

- **3. Aplikacje**
- 3.1 Dysk zewnętrzny może zostać podłączony do komputera poprzez kabel USB. Nawet jeśli odłączysz go lub podłączysz w czasie działania komputera, nic się nie stanie (Hot Plug).
- 3.2 Nowy dysk twardy musi najpierw byc przez system z formatowany i initializowany zostac.
- 3.3 Jeżeli napęd nie zostanie rozpoznany przez komputer, proszę sprawdzić: - czy są zainstalowane sterowniki dla USB,
	- upewnij się, że dysk jest initializowany, z formatowany i partyciowany.

![](_page_1_Picture_92.jpeg)

![](_page_1_Picture_93.jpeg)

![](_page_1_Picture_94.jpeg)

• Suporta discos duros/SSD